# **Lidando com interfaces Gtk e consultas à Web em Perl Trabalho de Equipe**

O Perl Object Environment (POE) ou Ambiente Orientado a Objetos Perl, propicia uma plataforma para que os scripts possam realizar múltiplas tarefas de forma cooperativa sem precisar de ajuda do sistema operacional. O aplicativo deste mês permite que uma interface GTK realize consultas demoradas via web, sem soluços. **POR MICHAEL SCHILLI**

s aplicativos com uma interface<br>gráfica são geralmente baseados<br>em eventos. O programa tem um<br>loop principal utilizado para esperar por gráfica são geralmente baseados em eventos. O programa tem um loop principal, utilizado para esperar por eventos como os cliques de um mouse e entrada de dados através do teclado. É importante que o programa processe estes eventos sem nenhum atraso e retorne rapidamente ao loop principal. Isto impede que o usuário note a indisponibilidade temporária da interface.

No artigo deste mês estaremos analisando um programa, um *stock ticker*, que consulta e exibe o valor de uma determinada ação na Bolsa de Valores. Periodicamente, este programa conectase à página de finanças do Yahoo!, atualizando os valores previamente selecionados (veja Figura 1). Dependendo da conexão de rede esta operação pode, incluindo a resolução de nome pelo servidor DNS, levar alguns segundos até se completar. Seria interessante que a interface do aplicativo se mantivesse funcionando durante este período.

Os desenvolvedores já podem usar técnicas como o multiprocessamento ou multithreading para alcançar este objetivo. Entretanto, ambas técnicas fazem com que o programa fique muito mais

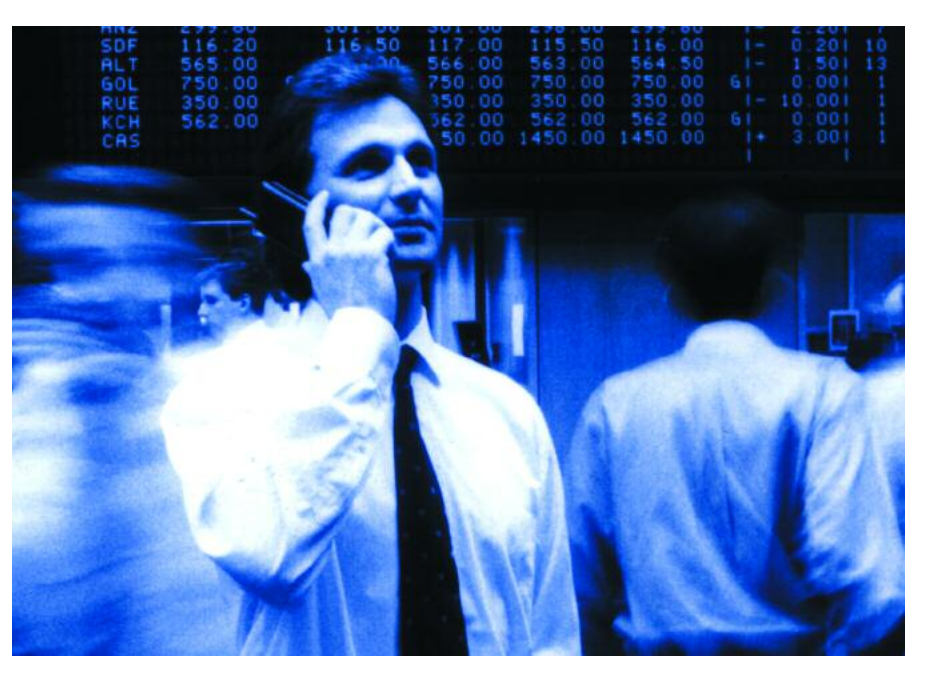

complexo. Seções críticas precisam ser protegidas contra o acesso paralelo para assegurar a integridade dos dados, evitando desta forma erros de difícil correção. Se você já teve que analisar um arquivo *core* com 200 threads ativas, sabe muito bem do que estou falando.

Há uma alternativa que evita estes inconvenientes – a multitarefa cooperativa com o POE [2], desenvolvido principalmente por Rocco Caputo. O ambiente é implementado como uma máquina de estados que executa exatamente um processo em uma única thread, porém há um "kernel" no espaço de usuário, que permite a realização de múltiplas tarefas quase que simultaneamente.

#### **Acompanhando**

Programadores Perl que querem consultar o preço de ações costumam usar o módulo *Yahoo::FinanceQuote*, encontrado na CPAN:

```
use Finance::YahooQuote;
my @quote = \boldsymbol{z}getonequote($symbol);
```
Infelizmente, o módulo trabalha de forma síncrona, o que torna difícil obter o efeito de "scroll" suave que queremos na interface. A função *getonequote (*símbolo*)* envia um pedido HTTP ao servidor Yahoo, espera por uma resposta e então retorna os resultados.

Nós queremos manter o display funcionando enquanto o programa espera por uma resposta – e, de acordo com a lei de Murphy, podemos ter certeza absoluta de que outra janela será arrastada sobre ele neste exato momento. Neste caso, o programa terá que redesenhar a área que foi oculta. Tal processo é conhecido como refreshing.

Infelizmente, devido à demora na resposta à solicitação HTTP, o aplicativo não recebe a ordem para redesenhar sua janela, e conseqüentemente deixa um horroroso "buraco" cinza no desktop – certamente uma visão nada agradável.

# **A alternativa assíncrona**

Seria mais elegante transmitir o pedido à web e retornar para redesenhar a janela, sem ter que esperar pelos resultados. Quando a resposta do servidor Yahoo! chegar, ela deveria causar algum tipo de alerta. Isto significa uma rápida atualização da janela com os valores, e o retorno ao loop principal do programa.

Isto é exatamente o que o POE faz. Fornece um kernel onde cada aplicativo sessões, e máquinas de estado se movem entre estados, trocando mensagens. A atividade de entrada e saída de dados é

assíncrona. Ao invés de abrir um arquivo ou uma conexão e esperar pelos dados, você pode simplesmente dizer ao kernel: "Ei! Eu quero ler algumas informações. Você pode me avisar quando elas estiverem disponíveis?"

# **Dados em Alta Velocidade**

Embora as operações de leitura e escrita não sejam totalmente assíncronas (de uma forma resumida, o POE simplesmente usa as funções *syswrite ()* ou *sysread ()*, exe-

cutando as chamadas do sistema no modo conhecido como *non-blocking*), qualquer informação é processada em velocidade máxima.

O aspecto cooperativo do POE se baseia no fato de que as sessões competem entre si, mas de forma não egoísta. Se uma tarefa não ocupa totalmente a CPU, a sessão tem que devolver o controle ao kernel. Uma única parte não cooperativa em um programa pode ter impacto no sistema inteiro.

A multitarefa em uma única thread facilita o desenvolvimento do programa – você não precisa se preocupar com travas, não há surpresas com *race conditions*, e mesmo que um erro ocorra, é fácil localizá-lo. POE coopera com o loop principal de vários ambientes gráficos e reconhece automaticamente Perl/TK e gtkperl integrando-os perfeitamente

Isto permite ao kernel designar fatias de tempo aos eventos da interface, da mesma forma que uma sessão explicitamente definida. Esta é a resposta para nosso problema com o refresh.

#### **Alertando o Kernel**

O programa na Listagem 2 usa a máquina de estado *POE:: Session* como mostrado na Figura 2. A fase de inicialização, *\_start*, gera a interface GTK e registra o apelido *ticker* para nos permitir identificar a seção facilmente mais tarde. A seguir o controle é devolvido ao kernel. A máquina de estados entra no

estado *wake\_up* a cada 60 segundos (por meio de um alerta) ou quando alguém clica no botão *Update* na interface. Isto lança outra máquina de estados tipo *POE::Component:: Client::HTTP*, e imedi-

> atamente devolve o controle do programa ao kernel.

O "PoCoCli::HTTP" é um componente do framework POE, uma máquina de estados que define sua própria seção (chamada *useragent* na Listagem 2, linha 73), aceita pedidos à web no estado *request* e então retorna ao framework POE até receber uma resposta completa via HTTP. Neste ponto, *useragent* pede ao kernel que avise a sessão que a chamou, *ticker*, para entrar em um estado chamado *yhoo\_ response*, que foi previamente

passado à *useragent.*

**Figura 1: Nosso aplicativo GTK para consulta de valores de ações contata periodicamente os servidores do Yahoo!.**

Quit Ctl+Q

45.51

52.15

18.67 DODGX 113.78

51.82

52.87

92.10

50.73  $-0.42$ 

Update

YHOO

AMZN<br>RHAT

JNJ

**IBM** 

SHN

COKE

 $\neg$  $+0.27$ 

 $+0.30$ 

 $+0.46$ 

 $-0.47$  $-0.10$ 

 $+0.32$  $+0.16$ 

 $+0.01$ 

 $-0.58$ 

O kernel diz à seção *ticker* para fazer exatamente isso, e a seção aceita a resposta HTTP, que já estava à espera, e atualiza a janela antes de devolver o controle ao kernel, sem nenhum atraso. Na linha 69, o componente *POE::Component::Client::HTTP* é executado pela função *spawn()*, a qual especifica que o texto *gtkticker/0.01* deve aparecer na string *user agent* e que pedidos devem expirar após 60 segundos.

## **Manual do Yahoo**

As linhas 10 a 12 na Listagem 2 definem o endereço do serviço de cotação de valores de ações do Yahoo! (Yahoo! Finance). A interface deste serviço recebe dois parâmetros:

- Um parâmetro de formato  $(=f)$  com os nomes dos campos solicitados: s (symbol), l1 (valor da ação) e c1 (mudança no valor, em percentagem, desde o último dia de operação da bolsa)
- Um parâmetro símbolo (*symbol*) que contém uma lista, separada por vírgulas, dos símbolos das empresas em cujas ações estamos interessados, por exemplo YHOO, MSFT, TWX. O servidor responde com:

```
"YHOO",45.38,+0.35
"MSFT",27.56,+0.19
"TWX",18.21,+0.75
```
Nosso aplicativo GTKTicker aceita a resposta linha a linha, separa os valores nas vírgulas e envia a informação para a interface gráfica.

# **Configuração no diretório \$HOME**

As linhas 13 e 14 da Listagem 2 especificam que o arquivo *.gtkicker* no diretório pessoal do usuário é o arquivo de símbolos a ser usado pelo ticker. As linhas 30 a 37 interpretam este arquivo linha a linha (veja o loop *while* na linha 32), descartando toda linha iniciada por *#*, considerada como comentário (linha 33). O loop *for* implícito no final da linha 35:

 $\ldots$  for  $/(\S+)$ /g;

executa a expressão à direita em todas as palavras da linha, e coloca o símbolo da empresa na variável *\$\_*. Isto permite que uma única linha tenha múltiplos símbolos, separados por espaços. A função *push* (linha 34 da Listagem 2) coloca os símbolos no array @SYMBOLS.

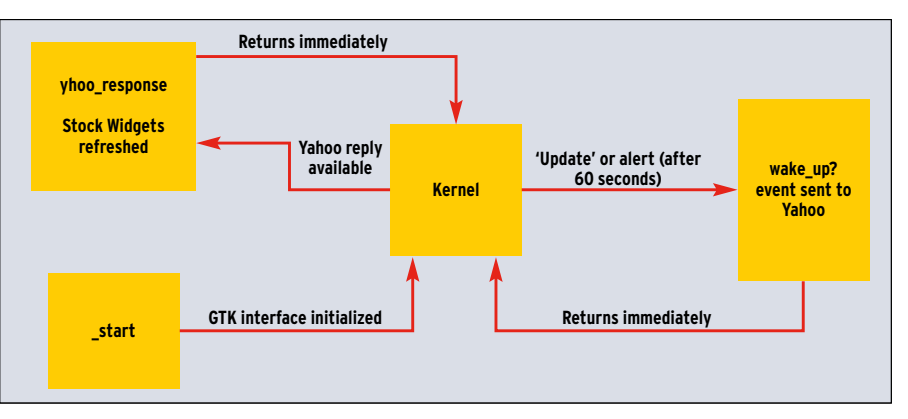

**Figura 2: A máquina de estados do GTKTicker. Após o estado de inicialização,** *\_start***, o controle é devolvido ao kernel. A cada 60 segundos a máquina entra no estado** *wake\_up***, e chama uma outra máquina de estados responsável por realizar a solicitação HTTP e devolver o controle ao kernel**

Apesar de estar usando o framework POE, o GTKTicker emprega funções síncronas comuns de entrada/saída para ler o arquivo de configuração, já que o arquivo é curto e o kernel POE não está em execução neste momento.

# **Que começe a dança!**

A linha 39 da Listagem 2 define a máquina de estados do ticker. A função *inline\_states* mapeia funções aos estados. O kernel irá executar estas funções quando a máquina entrar no estado correspondente. A linha 53 declara o estado *wake\_up* da sessão *ticker* ao kernel:

\$poe kernel->post("ticker", 2 "wake\_up");

através da variável \$poe\_kernel exportada pelo POE. A linha 55 inicia o loop principal do kernel,

#### \$poe\_kernel->run();

o qual permanece em execução até que seja desativado. É isto!

A construção dos objetos POE::Session mostrada anteriormente tem um efeito colateral. Ela executou a rotina *start()* definida na linha 58, que é mapeada ao

estado *\_start*. Este, por sua vez, registra o apelido da sessão como *ticker* e então pula para *my\_gtk\_init()*. Esta função, que começa na linha 98, constrói a interface gráfica em GTK.

## **Interfaces gráficas com GTK**

O módulo Gtk encontrado na CPAN foi escrito por Marc Lehmann. Na verdade este módulo foi substituído pelo Gtk2, mas esta nova versão ainda tem alguns pequenos problemas com o POE. Mas não se preocupe, pois o "obsoleto" módulo baseado no Gtk1 ainda funciona, e muito bem.

#### **Listagem 2: Gtkticker Listagem 2: Gtkticker**

043 INFO "Shutdown" },

 $042$  \_stop => sub {

044 yhoo\_response =>

001 #!/usr/bin/perl 002 ############################# 003 # gtkticker 004 # Mike Schilli, 2004 005 # (m@perlmeister.com) 006 ############################# 007 use warnings; 008 use strict; 009 010 my \$YHOO\_URL = 011 "http://quote.yahoo.com/d?". 012 "f=sl1c1&s=": 013 my \$RCFILE 014 "\$ENV{HOME}/.gtkticker"; 015 my  $@LABELS = ();$ 016 my  $$UPD_INTERVAL = 60;$ 017 my @SYMBOLS; 018 019 use Gtk; 020 use POE qw( 021 Component::Client::HTTP); 022 use HTTP::Request: 023 use Log::Log4perl qw(:easy); 024 use Data::Dumper; 025 026 Log::Log4perl->easy\_init( 027 \$DEBUG): 028 029 # Read config file 030 open FILE, "<\$RCFILE" or 031 die "Cannot open \$RCFILE"; 032 while(<FILE>) { 033 next if /^\s\*#/; 034 push @SYMBOLS, \$ 035 for  $/(\S+)/q$ ; 036 } 037 close FILE; 038 039 POE::Session->create( 040 inline states  $\Rightarrow$  {  $041$  start => \&start,

045 \&resp handler, 046  $wake_up$  => 047 \&wake\_up\_handler,  $048$  } 049 ); 050 051 my \$STATUS; 052 053 \$poe\_kernel->post( 054 "ticker", "wake\_up"); 055 \$poe\_kernel->run(); 056 057 ############################# 058 sub start { 059 ############################# 060 061 DEBUG "Starting up": 062 063 \$poe kernel->alias set( 064 'ticker'); 065 my\_gtk\_init(); 066 067 \$STATUS->set("Startup"); 068 069 POE::Component::Client::HTTP 070 ->spawn( 071  $Agent =$ 072 'gtkticker/0.01',  $073$  Alias  $\Rightarrow$  'useragent',  $074$  Timeout => 60, 075 ); 076 } 077 078 ############################# 079 sub upd quotes { 080 ############################# 081 082 my \$request =

```
083 HTTP::Request->new(
084 GET => $YHOO URL.
085 join ",", @SYMBOLS);
086
087 $STATUS->set(
088 "Fetching quotes");
089
090 $poe kernel->post(
091 'useragent',
092 'request',
093 'yhoo_response',
094 $request);
095 }
096
097 #############################
098 sub my_gtk_init {
099 #############################
100
101 my w = Gtk::Window->new();
102 $w->set_default_size(
103 150,200);
104
105 # Create Menu
106 my $accel =107 Gtk::AccelGroup->new();
108 $accel->attach($w);
109 my $factory =
110 Gtk::ItemFactory->new(
111 'Gtk::MenuBar',
112 "<main>", $accel);
113
114 $factory->create_items(
115 { path => '/ File',
116 type \Rightarrow \forall / \langle Branch \rangle'.
117 + \ldots118 { path =>
119 '/_File/_Quit',
120 accelerator =>
121 '<control>Q',
122 callback \Rightarrow123 [sub { Gtk->exit(0) }],
```
Um objeto da classe *Gtk::Window* representa a janela principal do aplicativo que está sendo construído. No topo desta janela é possível encontrar um menu principal, que nos dá acesso a outros menus. Em especial, há neste menu uma opção denominada Quit. Esta opção, que tem a finalidade de encerrar o programa, utiliza uma rotina conhecida como *Gtk->exit(0)*. Há também o objeto *Gtk::AccelGroup*, que permite que o usuário pressione as teclas *[Ctrl]+[Q]* para finalizar o programa. Além disso, o objeto adiciona atalhos de teclado para os itens nos menus.

# **Construindo Menus**

O menu é criado pela classe *Gtk::Item-Factory*, que a princípio é usada para criar a barra de menus *Gtk::MenuBar*. Cada entrada no menu, e seus sumenus correspondentes, é criada pelo método *create\_items()*. O parâmetro path especifica a posição de um item no menu, por exemplo, */\_File/\_Quit* define que o item *Quit* estará abaixo de *File* na barra de menu. Os sublinhados presentes antes de *File* e *Quit* têm a função de ressaltar a primeira letra destes dois nomes, permitindo que o usuário possa acessar itens do menu através de atalhos, como

**Listagem 2: Gtkticker**

*[Alt]+[F]* ou *[Alt]+[Q]*. O parâmetro *callback* especifica qual função o Gtk irá chamar sempre que o usuário selecionar um item ou pressionar as teclas de atalho correspondentes.

### **Gerenciador de layout**

Há dois métodos diferentes para ordenar os widgets: *Gtk::VBox* e *Gtk::Table*. O *Gtk::VBox* é uma caixa responsável por alinhar verticalmente os itens nele contidos. A função *pack\_start()* posiciona os elementos de cima para baixo enquanto a função *pack\_end()* os coloca de baixo para cima. Veja o exemplo a seguir:

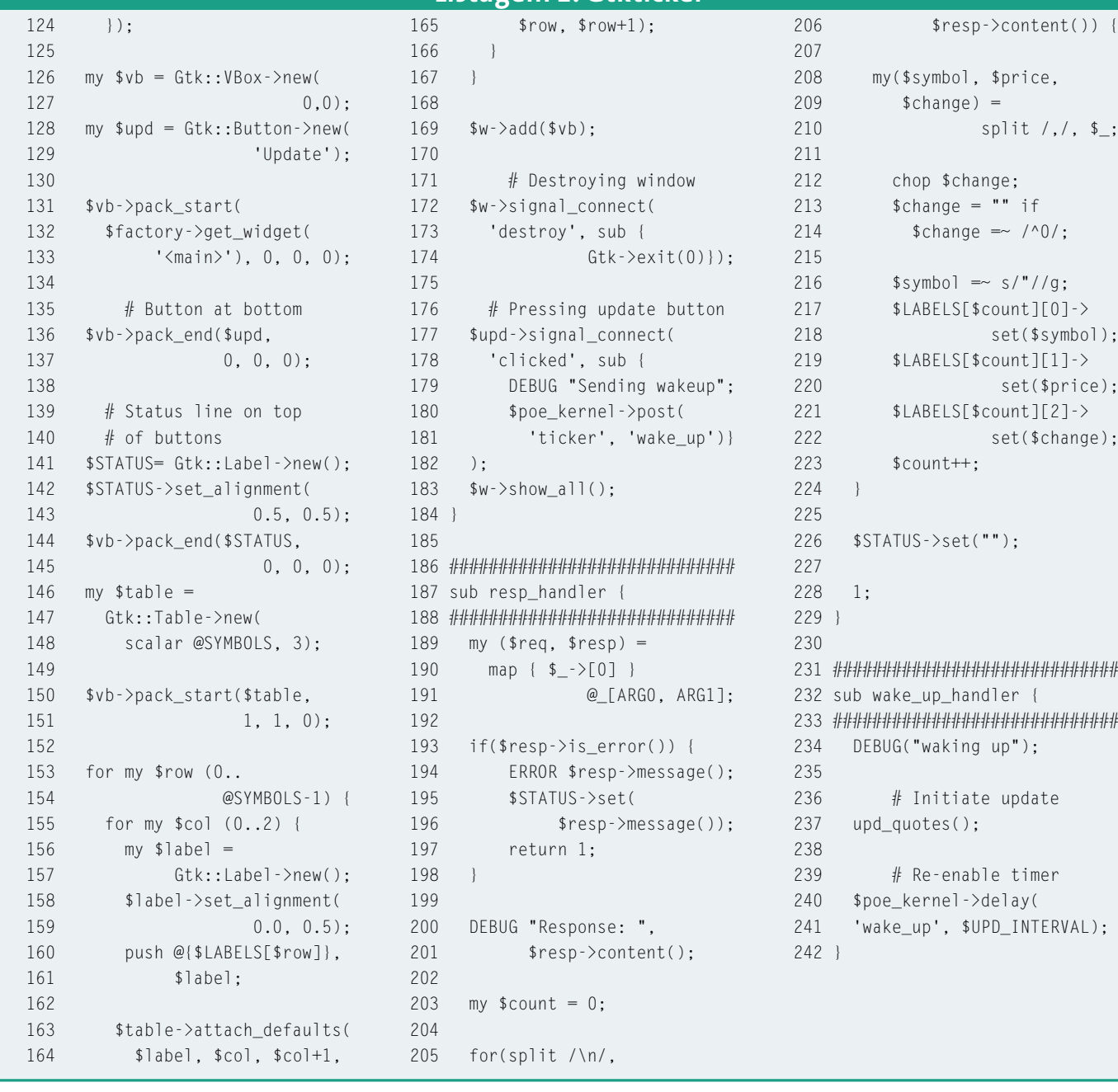

\$vb->pack start(\$menu bar, 2 \$expand, \$fill, \$padding);

Este exemplo posiciona uma barra de menus no topo da VBox. Na linha 132, o GTKTicker usa a função *\$factory-> get\_widget('<main>')* para acessar o objeto da barra pelo seu nome. O parâmetro *\$expand*, usado na função *pack\_start()*, especifica se a área ocupada pelo widget deverá crescer caso o mouse seja usado para redimensionar a janela. Nesse caso, fill especifica se os widgets também deve crescer, o que permitirá que botões e controles aumentem de tamanho de forma estrondosa. Finalmente, *\$padding* determina o menor número de pixels que deverá existir para separar verticalmente o widget de seus vizinhos. Nosso GTKTicker exibe mensagens de status no widget *Gtk:: Label* logo acima do botão *Update*. A função *set\_alignmet()* usa a seguinte sintaxe

\$STATUS->set\_alignment **2**  $(0.5, 0.5);$ 

para alinhar o texto horizontal e verticalmente. Caso queira experimentar, utilize na horizontal o valor 0.0 para alinhar o texto à esquerda, e o valor 1.0 para alinhar o texto à direita.

Ao contrário do *Gtk::VBox*, o *Gtk:: Table* fornece aos programadores uma ferramenta para convenientemente dispor widgets em uma tabela. A função *attach\_defaults()* recebe cinco parâmetros: o widget que será alinhado e duas coordenadas de linha e coluna, entre as quais o widget será colocado. Veja o exemplo abaixo:

\$table->attach\_defaults (\$label, 0, 1, 1, 2);

*\$label* será colocado entre a primeira linha ("entre 0 e 1") e a segunda coluna ("entre 1 e 2") da tabela chamada *\$table*

#### **Ação!**

Você pode designar ações para os widgets do tipo *Gtk::Button*, e o Gtk executará a ação quando um usuário pressionar o botão. A função *signal\_connect()*, na linha 177 da Listagem 2, especifica que Gtk deve enviar o evento *wake\_up* ao kernel quando o usuário clicar no botão *Update*.

A janela principal também tem uma ação determinada – os usuários podem clicar no botão com o "*X"* na parte superior direita da janela para finalizar a aplicação. O código seria:

```
$w->signal_connect('destroy',
  sub {Gtk->exit(0)});
```
A sub-rotina finaliza o programa. Após definir os widgets, a função *show()* (linha 183) os exibe na janela principal.

#### **O kernel contra-ataca**

No estado *yhoo\_response*, o kernel salta para função na linha 187, *resp\_handler*. Por definição, quando isto acontece o *POE::Component::Client::HTTP* armazena pacotes com a solicitação e a resposta em ARG0 e ARG1. O POE usa este modo ligeiramente estranho de passar parâmetros após a introdução de novas funções que representam constantes numéricas, tais como KERNEL, HEAP, ARG0, ARG1. Os responsáveis pelo POE esperam que os programadores as usem para indexar o array de parâmetros das funções, como @\_. Por exemplo, \$\_[KER-NEL] sempre retornará o objeto kernel, o que ajuda a manter o índice para o qual KERNEL aponta transparente.

Os pacotes de solicitação e resposta mencionado acima são apenas referências a dois arrays, cujos elementos iniciais contém objetos *HTTP::Request* ou *HTTP::Response*. O comando map na linha 190 os extrai para *\$req* e *\$resp*.

Se ocorre um erro de HTTP, a linha 195 gera uma mensagem apropriada no widget de status e a função retorna. Se não, o array bidimensional global de widgets *label* é atualizado. Os widgets exibem o símbolo da empresa, o valor atual de cada ação e a variação como uma percentagem. No caso da variação ser zero, ela é simplesmente ignorada.

#### **Acorde!**

Um evento *wake\_up* no kernel chama a função *wake\_up\_handler()* definida a partir da linha 232 (veja a Listagem 2). Ela chama a função *upd\_quotes()*, implementada a partir da linha 79. Esta função define um objeto *HTTP::Request* e usa um evento para enviá-lo ao componente *POE::Component::Client::HTTP*. O estado alvo da sessão ticker é então designado como *yhoo\_response*.

Após completar estes passos preparatórios, *wake\_up\_handler()* usa a função *delay()* do kernel para enviar um alerta. Isso faz com que um evento *wake\_up* ocorra na sessão *ticker* quando o número de segundos definido em *\$UPD\_INTERNAL* (60 segundos neste caso) tiver passado. A partir daí, o ticker irá automaticamente atualizar os valores a cada 60 segundos, sem que seja necessário pressionar o botão *Update*.

É fascinante ver o quão suave é a atualização da tela. Mesmo mexendo nos menus enquanto o aplicativo executa uma atualização automática através de uma conexão de rede lenta, a interface permanece intacta.

#### **Problemas na instalação**

É melhor usar o CPAN para instalar o POE e os módulos necessários, como *POE::Component::Client::HTTP*. Se o módulo *POE::Component::Client:DNS* for instalado, as consultas ao servidor DNS serão realizadas de forma assíncrona. Caso contrário, a função *gethostbyname()* pode causar um pequeno atraso. A instalação do Gtk a partir do CPAN causou alguns probleminhas em meu sistema. Mas basta executar:

touch  $./Gtk/build/\mathcal{P}$ perl-gtk-ref.pod perl Makefile.PL 2 --without-guessing

seguido de *make install* no diretório de instalação para resolvê-los. **■**

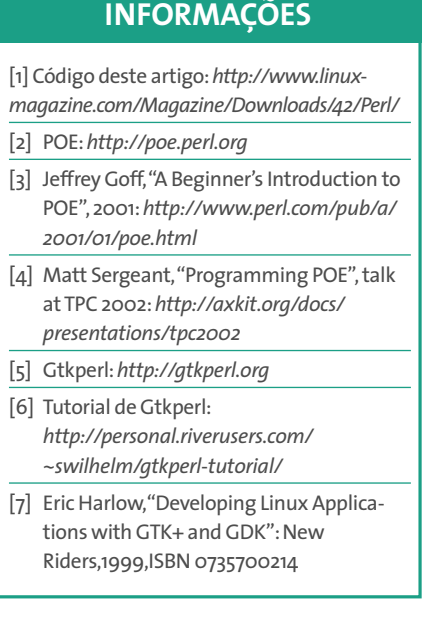